# **SQL Server Verbindungsprobleme SQL Server**

#### **Ab V2018**

(Stand: 01.2019)

#### **Lösungsansätze:**

Verbindungsprobleme zu einem SQL Server (Express) können folgende Ursachen haben.

Bitte gehen Sie bei der Prüfung **alle fünf** aufgezeigten Punkte durch, bzw. lassen Sie diese bitte durch Ihren Administrator überprüfen.

**1.** Nach der Installation des SQL Server muss über das Programm *SQL Server Konfigurations-Manager* bei den Protokoll-Einstellungen *TCP/IP* und *NamedPipes* aktiviert werden, damit ein Zugriff über ein herkömmliches Windows-Netzwerk ermöglicht wird. *VIA* wird nicht benötigt.

SQL Server Configuration Manager

 $\sqrt{2}$ 

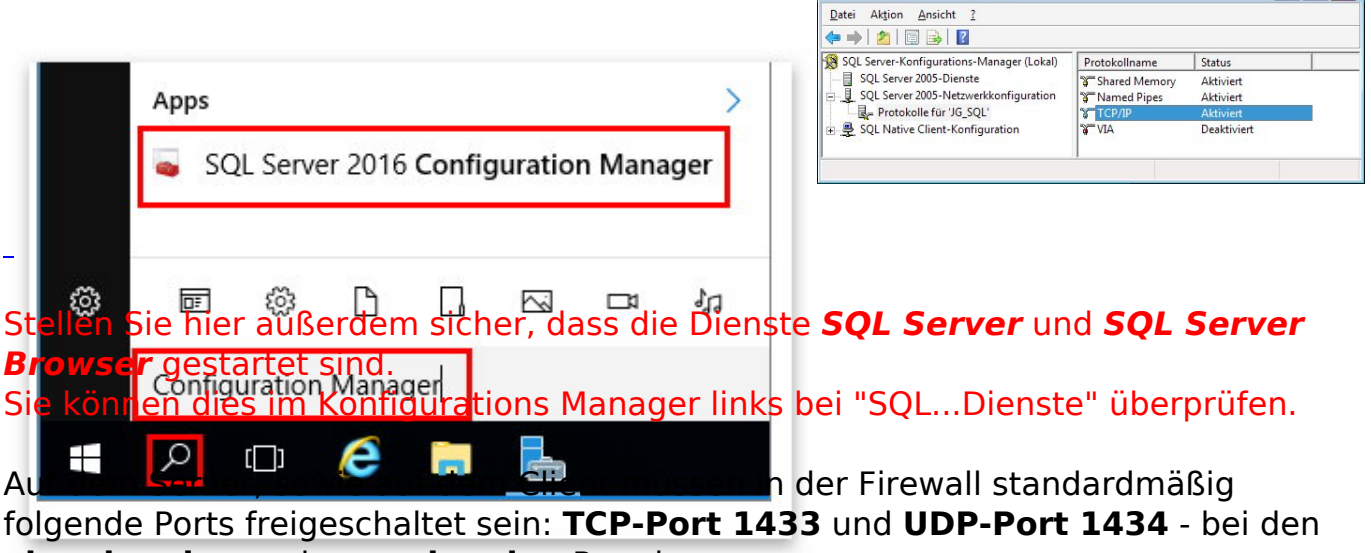

**eingehenden** und **ausgehenden** Regeln.

Zusätzlich zur Ausnahme der Ports muss auch die Datei **sqlservr.exe** der SQL Serverinstanz freigegeben sein (zu finden im *\Binn*-Ordner der SQL-Installation) - bei den **eingehenden** und **ausgehenden** Regeln.

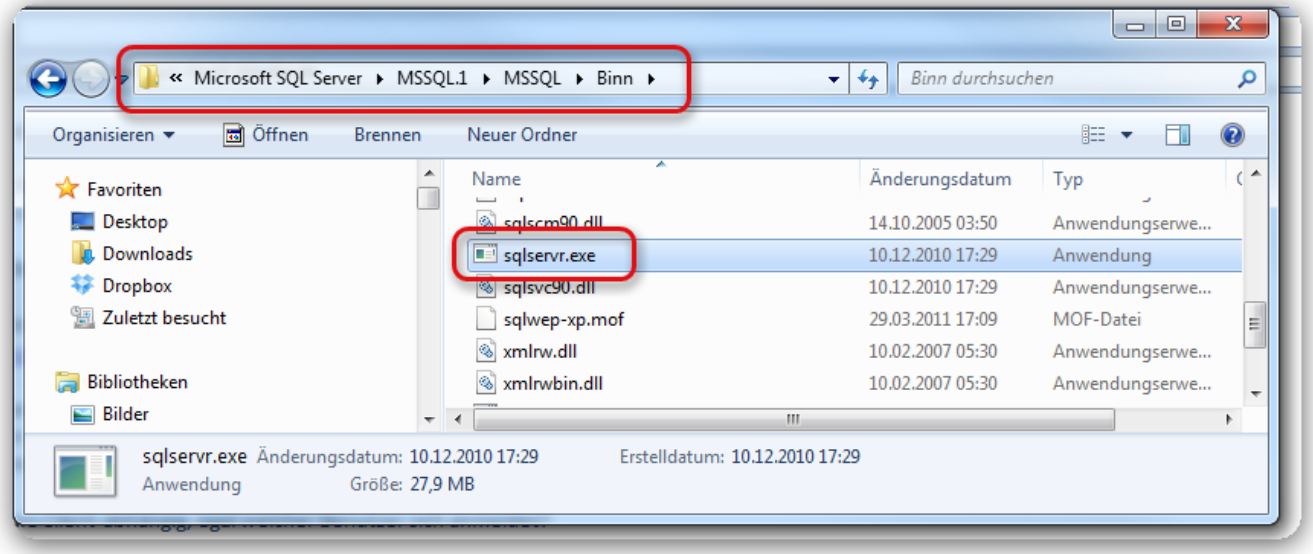

Bitte beachten Sie hierbei, dass der cobra Support für Firewall-Programme keine gezielten Anleitungen zum Weg der Freigabe geben kann. Entnehmen Sie die Vorgehensweise bitte jeweils der Anleitung der entsprechenden Firewall. Auch ist kein Support für tiefergehende Windows-/SQL-Einstellungen möglich. Bitte wenden Sie sich hier bei Bedarf an Ihren Systembetreuer oder an den Microsoft Support.

**2.** Beim Auswählen der SQL-Server-Instanz wird nur "local" angezeigt oder Sie können überhaupt keine auswählen (z.B. beim Anlegen einer neuen SQL-Datenbank oder beim Upsizen einer unserer Systemdatenbanken).

SQL-Server-Instanznamen manuell eintragen (z.B. meinrechner\cobra) und den Dienst *SQL Server Browser* starten und auf automatisch stellen.

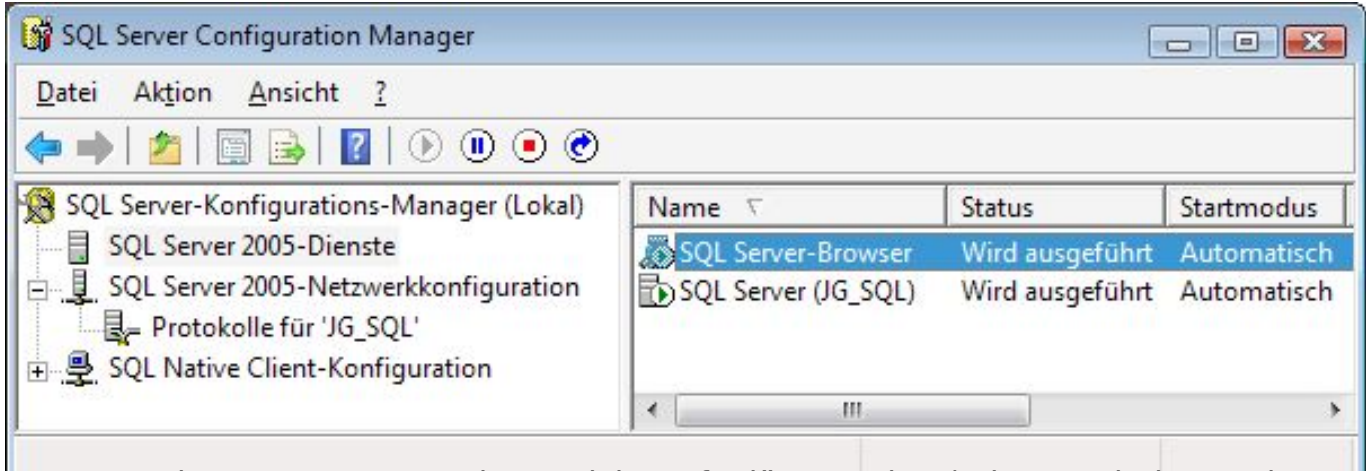

**3.** Der Rechner-/Servername kann nicht aufgelöst werden (oder erst beim zweiten Versuch), lässt sich also auch nicht direkt "anpingen" (z.B. PING <Servername>). Die Ursache ist dann meist eine fehlerhafte Namensauflösung in der Windows-Umgebung.

In diesem Fall hilft meist der Eintrag des Servers in die HOSTS-Datei des betroffenen Rechners.

Host Datei Erklärung

Sollte trotz korrekter Einstellungen noch keine Verbindung aufgebaut werden können, starten Sie bitte probeweise den SQL Serverdienst der betreffenden Instanz neu.

Dies kann auch über den Konfigurations Manager erfolgen.

Im rechten Bereich bei "SQL ... Dienste" die Instanz auswählen und über Rechtsklick (oder Klick auf das Symbol mit geschwungenem Pfeil) die Instanz neu starten.

Bitte vorab sicherstellen dass hier wirklich kein Benutzer aktuell auf SQL-Daten dieser Instanz zugreift, da während des Neustarts des Dienstes die Verbindung zur Instanz unterbrochen wird.

**4.** Sollten oben erwähnte Lösungsansätze nicht zum Erfolg führen, stellen Sie bitte sicher, dass auf dem Server im SQL-Konfigurations Manager unter "SQL-Server-Netzwerkkonfiguration" - "Protokolle für die [Serverinstanzname] (im Screenshot COBRA) bei "TCP/IP" der "Dynamische TCP-Port" auf 1433 eingestellt ist.

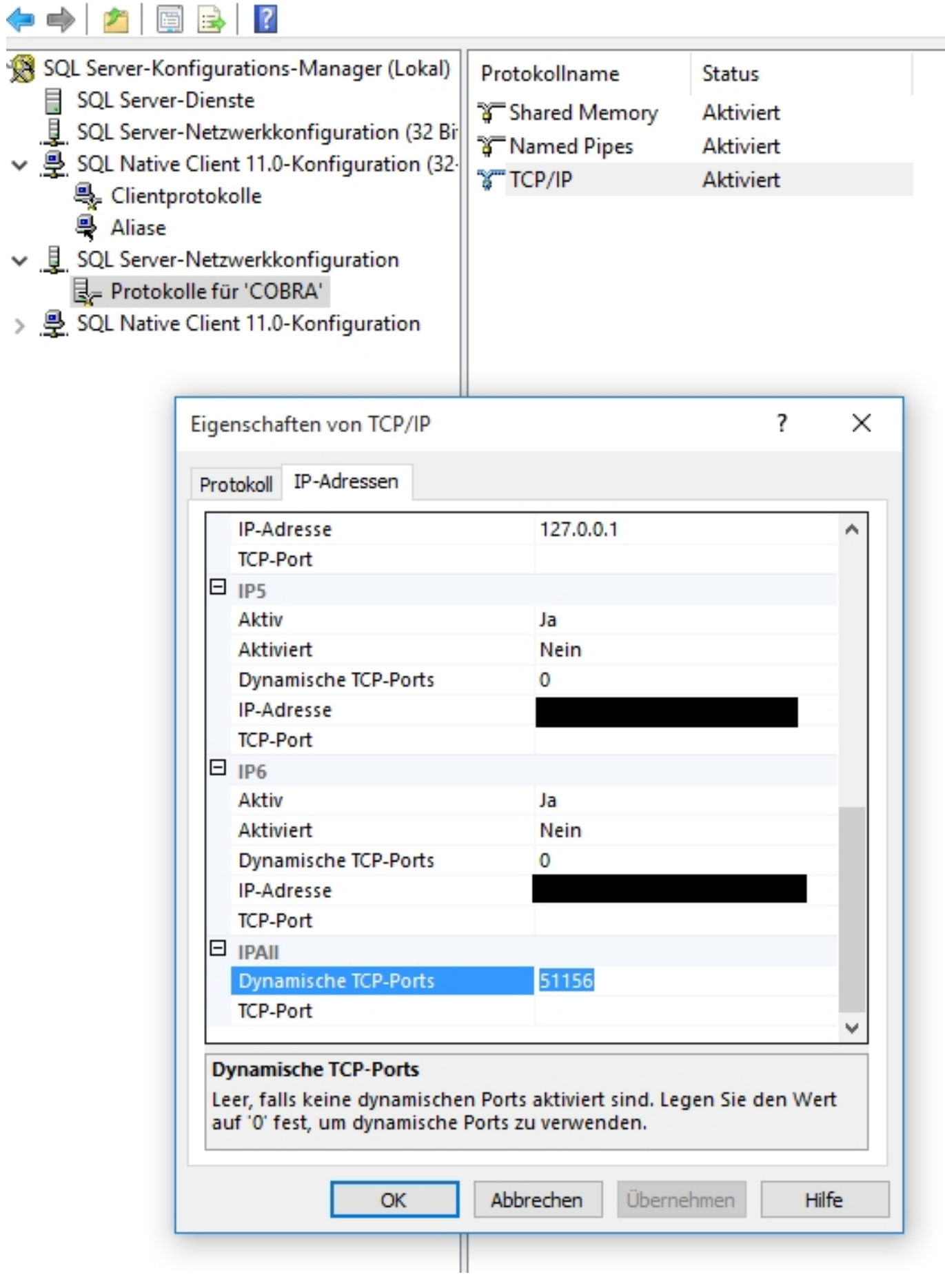

Seite 4 / 5 **(c) 2024 cobra computer's brainware GmbH <> | 27-04-2024** [URL: https://faq.cobra.de/content/31/97/de/verbindungsprobleme-sql-server.html](https://faq.cobra.de/content/31/97/de/verbindungsprobleme-sql-server.html)

**5.** Als Übertragungsprotokolle des SQL Servers erwartet cobra die Protokolle TLS 1.0 sowie TLS 1.1**.** Diese müssen aktiviert sein. TLS 1.2 (als alleiniges Protokoll) wird aktuell noch nicht unterstützt.

#### **Bzgl. VPN bitte beachten:**

Treten in einer VPN-Umgebung Verbindungsprobleme auf, so muss zuerst der Zugriff über das (direkte) LAN sichergestellt werden (siehe oben stehende Lösungsansätze).

Der VPN-Administrator muss danach entsprechende Einstellungen durchführen, damit der Zugriff auch über VPN gegeben ist. Hierzu sind die spezifischen Funktionen des jeweiligen Herstellers zu beachten.

Der cobra Support kann aufgrund der Vielzahl der auf dem Markt befindlichen VPN-Anbietern keine Unterstützung für VPN-Systeme bzw. VPN-Zugriffe geben.

Eindeutige ID: #1096 Verfasser: cobra Serviceteam Letzte Änderung: 2020-02-17 10:02